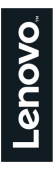

# **שעון חכם Lenovo** R1 **מדריך למשתמש**

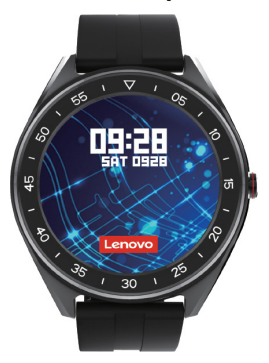

# **הורדת האפליקציה**

#### סרקו את קוד ה-QR, הורידו את האפליקציה והתקינו אותה.

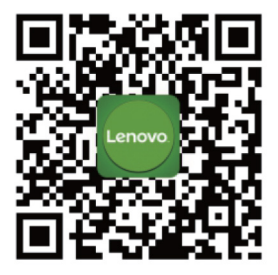

#### **סרקו את קוד ה-QR להורדת האפליקציה**

# **טעינה והפעלה**

טענו את השעון לפני השימוש הראשון; כדי לטעון את השעון, חברו את כבל הטעינה למתאם או לחיבור USB במחשב שלכם.

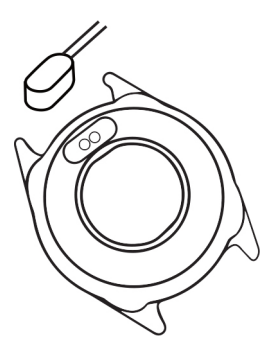

## **צימוד**

- .1 פתחו את האפליקציה והגדירו את פרופיל המשתמש שלכם
- .2 היכנסו ל-Device( התקן(, ולחצו על Device a Add( הוספת התקן(
	- .3 בחרו בהתקן שלכם מתוך הרשימה

לחצו לחיצה ארוכה על [time page] במכשיר שלכם, כדי להיכנס למסך הפרטים. כתובת ה-MAC במסך הפרטים עשויה לסייע לכם לזהות את המכשיר שלכם ברשימת המכשירים הסרוקים שתוצג בטלפון החכם שלכם.

לאחר שתצמידו את המכשיר, השעון יתחבר לטלפון שלכם באופן אוטומטי בכל פעם שתפתחו את האפליקציה. עליכם לגלול מטה את מסך התאריך, והשעון יסתנכרן.

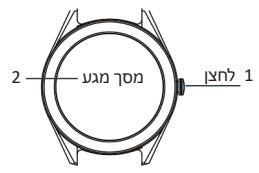

- .1 **לחצנים:** לחצו לחיצה ארוכה כדי להיכנס למסך הראשי, ולחיצה כדי לחזור למסך הראשי כאשר אתם עוברים למסכים אחרים. לחצו לחיצה ארוכה כדי לכבות את השעון כאשר הוא פועל.
- .2 מסך מגע: עברו בין התכונות באמצעות החלקה למעלה ולמטה )קראו את הצגת התכונות למידע נוסף(, לחצו לחיצה אחת כדי להיכנס לתפריט משנה, באמצעות החלקה ימינה או שמאלה או תכונת החזרה.

הערות: היכנסו למסך מדידת הדופק כדי למדוד את הדופק, ולחצו פעם אחת כדי לעצור, תוכלו לעבור ממסך למסך בעזרת הלחצן. סובבו את הלחצן, לחצו לחיצה ארוכה כדי להפעיל. סובבו את הלחצן כדי להגיע לבקרת בהירות וכדי לכוון את הבהירות

בלחיצה אחת.

### **ספורט**

השעון החכם עוקב באופן אוטומטי אחרי מספר הצעדים שצעדתם, הקלוריות ששרפתם והמרחק שעברתם. הוא מציג את הנתונים על המסך.

הערה: נתוני התנועה שלכם

מאותחלים בכל לילה בחצות.

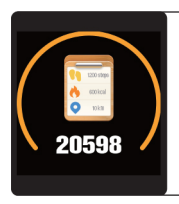

### **שינה**

אם אתם עונדים את השעון גם בזמן השינה, הוא יכול להעניק לכם מידע על מספר השעות שישנתם ועל איכות השינה, גם על המסך וגם באפליקציה. הערה: נתוני השינה מאותחלים בכל ערב בשמונה בערב.

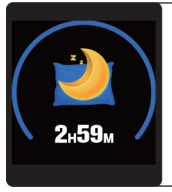

### **מדידת דופק**

לחצו לחיצה ארוכה על מסך מדידת הדופק כדי להתחיל למדוד את הדופק שלכם.

במסך מדידת הדופק, תוכלו לראות

את הדופק שנמדד במהלך 7 המדידות האחרונות שבוצעו.

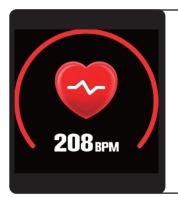

### **אימון**

האימונים.

לחצו לחיצה ארוכה על מסך האימונים כדי להתחיל במדידת אימון חדש. תוכלו לבחור מבין 8 סוגי אימונים. הרישום האחרון של האימון יוצג בעמוד

TRAINING

### **מזג אוויר**

השעון יכול להציג לכם נתוני מזג אוויר נוכחי, וכן את מזג האוויר שצפוי מחר. נתוני מזג האוויר מסונכרנים לאחר חיבור לאפליקציה, הם לא יעודכנו לאחר זמן ניתוק ממושך.

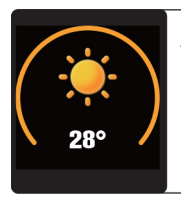

#### **תזכורת הודעות**

השעון יכול לסנכרן התראות מטוויטר, פייסבוק, וואטסאפ, אינסטגרם וכו'. ניתן לשמור עד 3 הודעות אחרונות. הערה: תוכלו להפעיל/לכבות את ההתראות באפליקציה.

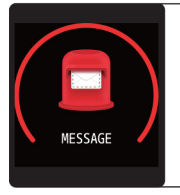

### **שליטה מרחוק במצלמה**

לאחר חיבור לטלפון החכם, השעון יכול לשלוט מרחוק במצלמה של הטלפון החרח ושלרח

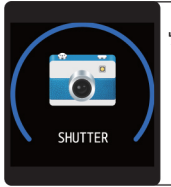

### **שליטה מרחוק במוזיקה**

לאחר חיבור לטלפון החכם, השעון יכול לשלוט מרחוק בנגן המדיה של הטלפון החכם שלכם.

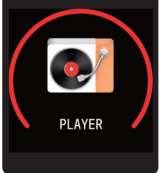

#### **תכונות נוספות**

תכונות נוספות כוללות שעון עצר, כוונון בהירות, מצב שקט, אתחול להגדרות מפעל וכיבוי.

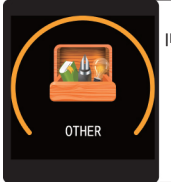

### **שעון עצר**

לחצו לחיצה ארוכה על מסך שעון העצר כדי להתחיל לתזמן. לחצו לחיצה ארוכה כדי לעצור את התזמון.

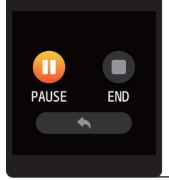

### **התראות שקטות**

הגדירו את ההתראה באפליקציה. המכשיר ירטוט כדי להזכיר לכם שעבר הזמן. תוכלו להגדיר עד שלוש התראות.

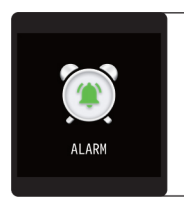

### **תזכורת לזוז**

המכשיר ירטוט כדי להזכיר לכם לזוז לאחר שעה של ישיבה. הערה: תוכלו להפעיל/לכבות את התכונה הזאת באפליקציה.

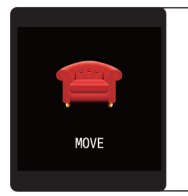

# **הכרת המכשיר שלכם**

### **שימוש בסביבה רטובה**

המכשיר שלכם עמיד למים. הוא עמיד בפני גשם והתזות ויכול לשרוד אפילו אימון קשוח ביותר שתזיעו בו המון. הערה: אין לשחות עם השעון החכם. כמו כן, מומלץ שלא להתקלח איתו; למרות שמים לא יפגעו במכשיר, ענידה שלו 24/7 אינה נותנת לעורכם אפשרות לנשום. בכל פעם שרצועת השעון נרטבת, יבשו אותה היטב לפני שתענדו שוב את השעון.

### **העברת מידע**

הגדרות לאייפון:

- .1 ודאו שהאפליקציה פועלת ושההתראות בה פועלות.
- 2. ודאו שכל ההודעות מוצגות בסרגל ההתראות (עליכם למצוא את ההתראות בהגדרות האייפון, כדי להפעיל התראות כמו wechat, QQ, שיחות והודעות(.

# **מידע כללי ומפרט**

הגדרות לאנדרואיד:

- .1 ודאו שהאפליקציה פועלת ושההתראות בה פועלות.
- .2 ודאו שכל ההודעות מוצגות בסרגל ההתראות, התראות של הודעות היא דחיפת הודעות באמצעות קריאת סרגל ההתראות של הטלפון הנייד. אחרת, השעון אינו מסוגל לקבל נתונים בדחיפה. )עליכם למצוא את ההתראות בהגדרות הטלפון, כדי להפעיל התראות כמו wechat, QQ, שיחות והודעות(.
	- 3. הפעילו את התכונה באפליקציה (מצאו את התכונה בהגדרות הטלפון ופתחו אותה באפליקציה).

### תעודת אחריות למוצרי ביקונקט טכנולוגיות בע"מ

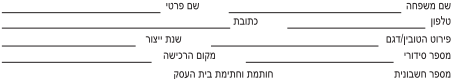

תעודה זו ניתנת כאחריות לתקינותו של המוצר. אחריותנו לפי תעודה זו היא לתקו בתור 10 (עשרה) ימי עבודה מיום הגעת המוצר למעבדת החברה. כל הלהול שהתגלה במוצר במהלך תקופת האחריות. או להחליף את המוצר או כל חלק ממנו במידה ויידרש. ללא תמורה, במידה ותידרש החלפת חלקים לצורך התיקון, ייעשה שימוש בחלקים חדשים ומקוריים. תקופת האחריות היא למשך 12 חודשים מיום הרכישה, ותקפה אך ורק בצירוף חשרונית הקנייה מתושוק שהוממר על ידנו רמשווק מורשה.

בהיעדר מודת שירות במרחק של עד 15 ק"מ מהחנות בה בוצעה הרכישה. רשאי הצרכו להביא את המוצר לתיקוו בחנות בה נרכש המוצר והתיקוו .<br>במקרה כאמור יבוצע תור שבועיים ממועד מסירת המוצר. לאחר ביצוע התיקון /או ההחלפה במוצר. יימסר לצרכו אישור בכתב שתפורט בו מהות .<br>התיקון ו/או מהות ההחלפה. אנו נהיה רשאים לדרוש תמורה בעד התיקון, במידה והקלקול במוצר נגרם כתוצאה מאחת מהסיבות שלהלן. שימוש רמוריו רויגוד להוראות השימוש (לדוגמא: חירור האוזריות למקור מתח ושו הספק אשר אינו מיועד לאוזריות):

זדון או רשלנות של הצרכו (לדוגמא: נזק שוגרם כתוצאה מנזילת סוללות בתור המכשיר. זיהומו בחול. אבק. מים או שמו וכדומה. שבר שנגרם לאוזניות .<br>או למוצר): במקרה של תיקוו שנעשה בטוביו בידי מי שלא הורשה לכר מטעמנו. כוח עליוו שהתרחש במועד מאוחר ממועד מסירת הטוביו לצרכו.

#### פרטי היבואו: ביקונקט טכנולוגיות בע"מ. ח.פ 514849371

ת.ד. 50 קריית עקרון מרכז ביל"ו IN צומת עקרון (ביל"ו סנטר) טלפון 08-9418222 פקט: 9418223-0418 דואר אלקטרוני info@bconnect.co.il ניתן להירשם לאחריות גם באתר www.bconnect.co.il שירות לקוחות ותמיכה נוכנית 18-9403300: נקודת שירות ומערדה מבכזית 08-9418222

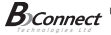

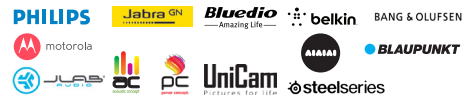

רשימת נקודות שירות:

| הערות               | טלפון      | כתובת                                     | שם בית העסק          | עיר         |
|---------------------|------------|-------------------------------------------|----------------------|-------------|
| מעבדה ראשית ביקונקט | 08-9418222 | קומת קרקע צמוד ל-KSP                      | מרכז בילו IN         | בילו סנטר   |
| תחנת איסוף          | 08-8533976 | המסחר 60 (מרכז מסחרי א)                   | המרכז לתיקוני חשמל   | אשדוד       |
| תחנת איסוף          | 08-6990184 | מתחם ביג, חיל הנדסה 1                     | אי אר סלולר          | באר שבע     |
| תחנת איסוף          | 03-5515960 | בלפור 96 פינת יוספטל                      | רדיו אלקטריק         | בת ים       |
| תחנת איסוף          | 04-9862222 | צה"ל 34 מתחם מיקס                         | אוטופון חדרה         | חדרה        |
| תחנת איסוף          | 04-8227228 | ההסתדרות 271                              | אוטופון תקשורת קריות | חיפה        |
| תחנת איסוף          | 04-8516072 | 43 (9)                                    | גל אלקטרוניקה        | חיפה        |
| תחנת איסוף          | 04-6723091 | 9 pmpn                                    | אלקטרון              | טבריה       |
| תחנת איסוף          | 08-9954088 | מתחם קרסו, הנחשול 22                      | Touch                | יבנה        |
| תחנת איסוף          | 02-5380629 | כי"ח 2. מרכז כלל                          | אליפון               | ירושלים     |
| תחנת איסוף          | 09-7713586 | <b>72 pxvi</b>                            | רדיו אלקטריק         | כפר סבא     |
| חתות איסוף          | 04-9001049 | קניון נהריה, אירית 2                      | ש תקשורת             | והריה       |
| תחנת איסוף          | 03-7261883 | חובבי ציון 16                             | רדיו אלקטריק         | פתח תקווה   |
| תחנת איסוף          | 04-6997273 | המכבים 6                                  | OMC                  | קרית שמונה  |
| תחנת איסוף          | 03-9619335 | גולדה מאיר 1, קניון שער-ראשון תחנה מרכזית | רדיו אלקטריק         | ראשון לציון |
| תחנת איסוף          | 09-7724372 | הלאוזנר 2                                 | סימפון סלולר         | רעננה       |
| תחנת איסוף          | 03-9202399 | קמון צמרת G, ניסים אלוני 10               | 360                  | תל אביב     |

\* רשימת נקודות שירות מעודכנת ניתן למצוא באתר www.bconnect.co.il